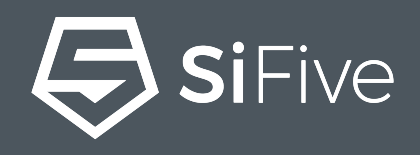

# **From a Custom 2 Series Core to Hello World in 30 Minutes**

Drew Barbier - Sr. Product Marketing Manager Amy Lindburg - Director Product Management May, 2019

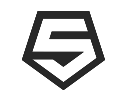

**This presentation will introduce SiFive Core Designer, our RISC-V Core IP deliverables, and software development methodologies.**

**At the end of this presentation you will know how to create a custom SiFive 2 Series Core and write software targeting that core.**

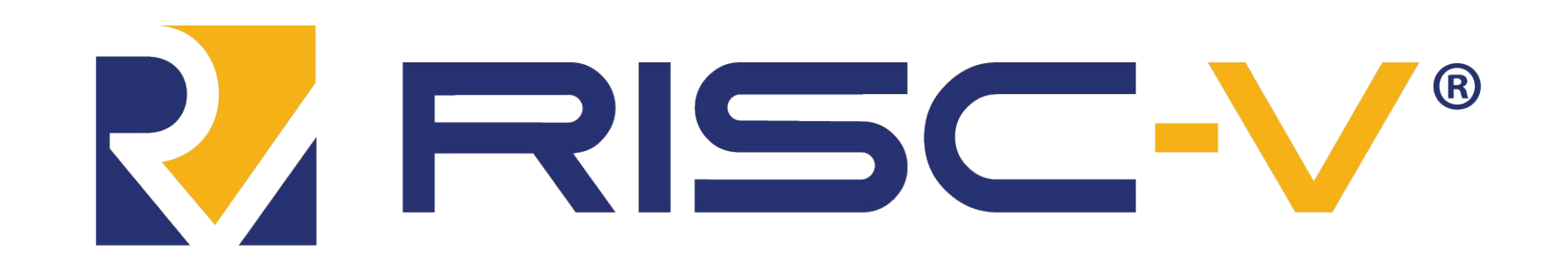

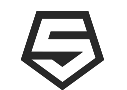

## **3-Part Webinar Series**

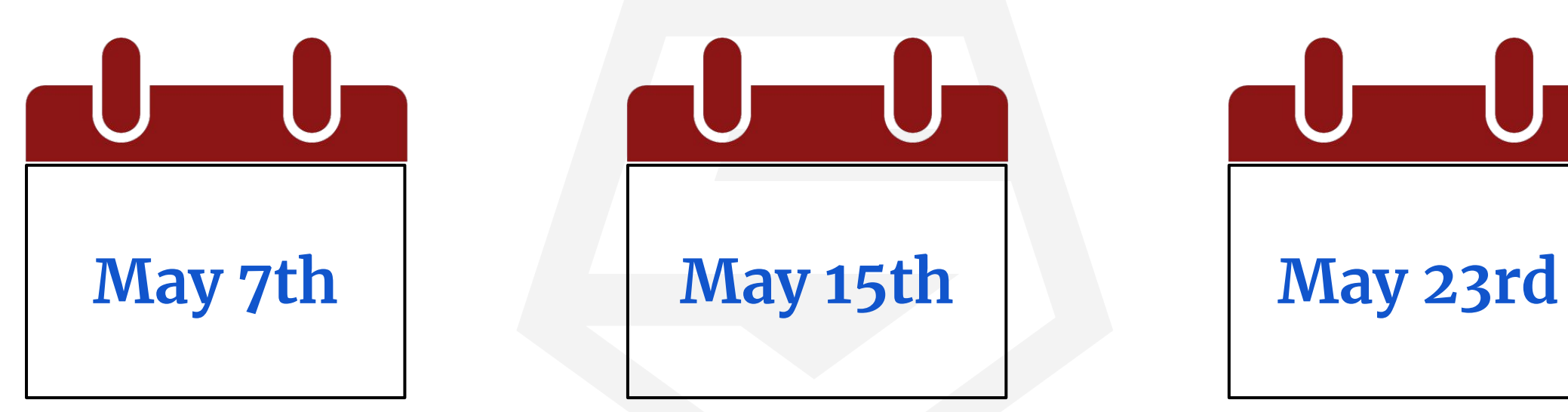

**An Introduction to the RISC-V Architecture**

**SiFive's 2 Series RISC-V Core IP**

**From a Custom 2 Series Core to Hello World in 30 Minutes**

<https://info.sifive.com/risc-v-second-webinar-series>

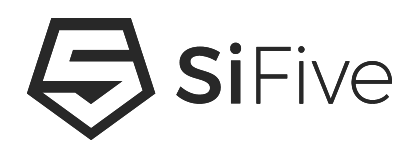

# **SiFive Core Designer**

## **2 Series IP Bundle**

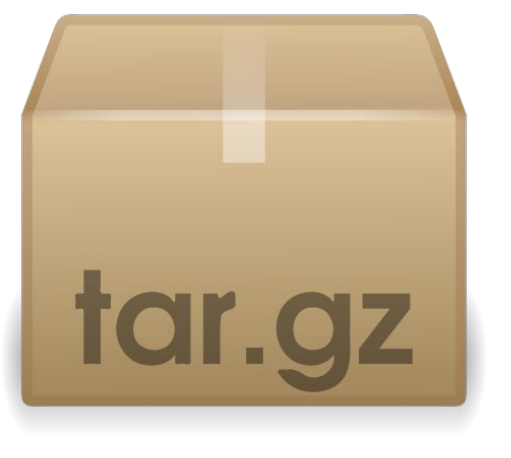

#### **SCD-deliverable**

- **• arty-a7-100t-scd-deliverable**
	- FPGA bitstream
- **• docs**
	- **Manual** functional description of the deliverable
	- **User Guide** detailed deliverable description including information on the integration, and testbench
	- **Arty FPGA User Guide** describes how to use the FPGA deliverable
- **• info**
	- Metadata about the design including device tree, retiming, and SiFive Insight description
- **• tests**
	- Included testbench tests
- **• verilog**
	- Design
		- the actual verilog design
	- **Memories** 
		- SRAM behavioural models
	- sifive\_insight
		- Sifive Insight modules
	- Testbench
		- simulation testbench
- **• Makefile runs the simulation testbench**

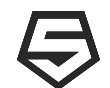

## **2 Series Clocking**

#### **2 Series has 2 clocks**

- *• clock*
	- Main CPU and L1 memory clock
- *• rtc\_toggle*
	- Real Time Clock input as defined by RISC-V Architecture (mtime)
	- Must run at strictly less than half the rate of *clock*
- **• Clocking relationship**
	- $-$  clock > (2x rtc\_toggle)

#### **Constraints File**

**•** Constraint files, if required, are documented in the User Guide

### **Retiming**

- Module retiming can help improve frequency
- Modules which need to be retimed are documented in the info folder in the retiming\_modules.txt file
- 2 Series FPU benefits from retiming

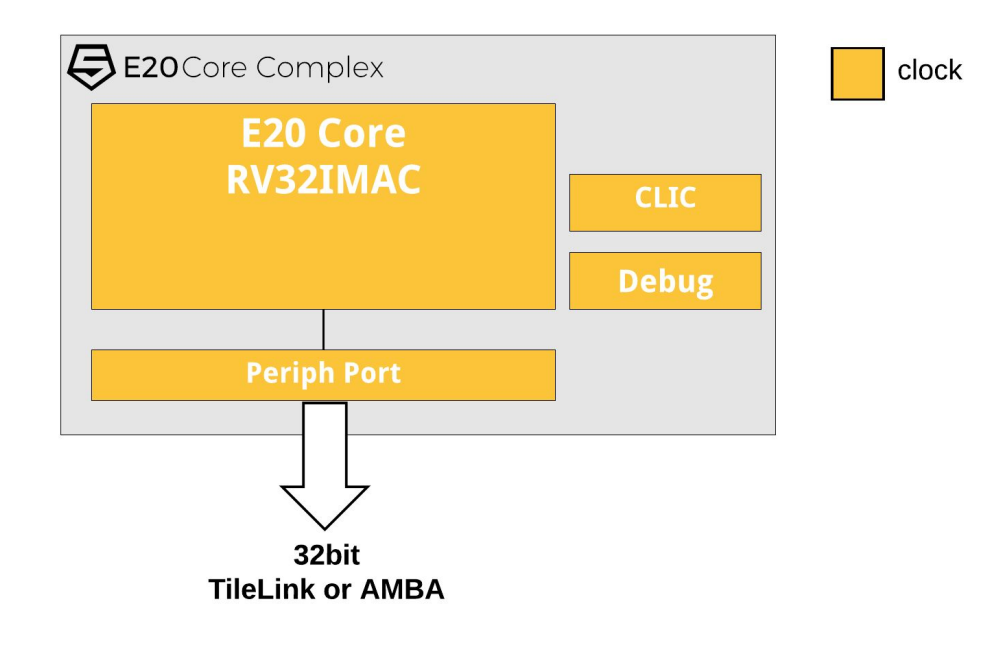

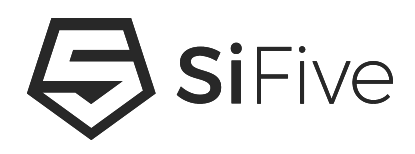

# **Software Development**

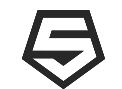

### **What is Freedom E SDK**

- Embedded development kit providing a command line driven workflow with Examples and Utilities including BSP's for
	- Standard Core IP Deliverables
	- Standard Core FPGA Deliverables
	- SiFive Development Boards
- Examples use Freedom Metal to provide portability
- Open source repository
	- <https://github.com/sifive/freedom-e-sdk>

### **What is Freedom Metal**

- Library for writing Portable, Bare Metal SW for all SiFive devices
	- A Bare Metal C application environment
	- An API for controlling CPU features and peripherals
	- The ability to retarget to any SiFive RISC-V product
	- A RISC-V hardware abstraction layer (HAL)
- Uses BSP's to provide target adaptation
- Open source repository
	- <https://github.com/sifive/freedom-metal>

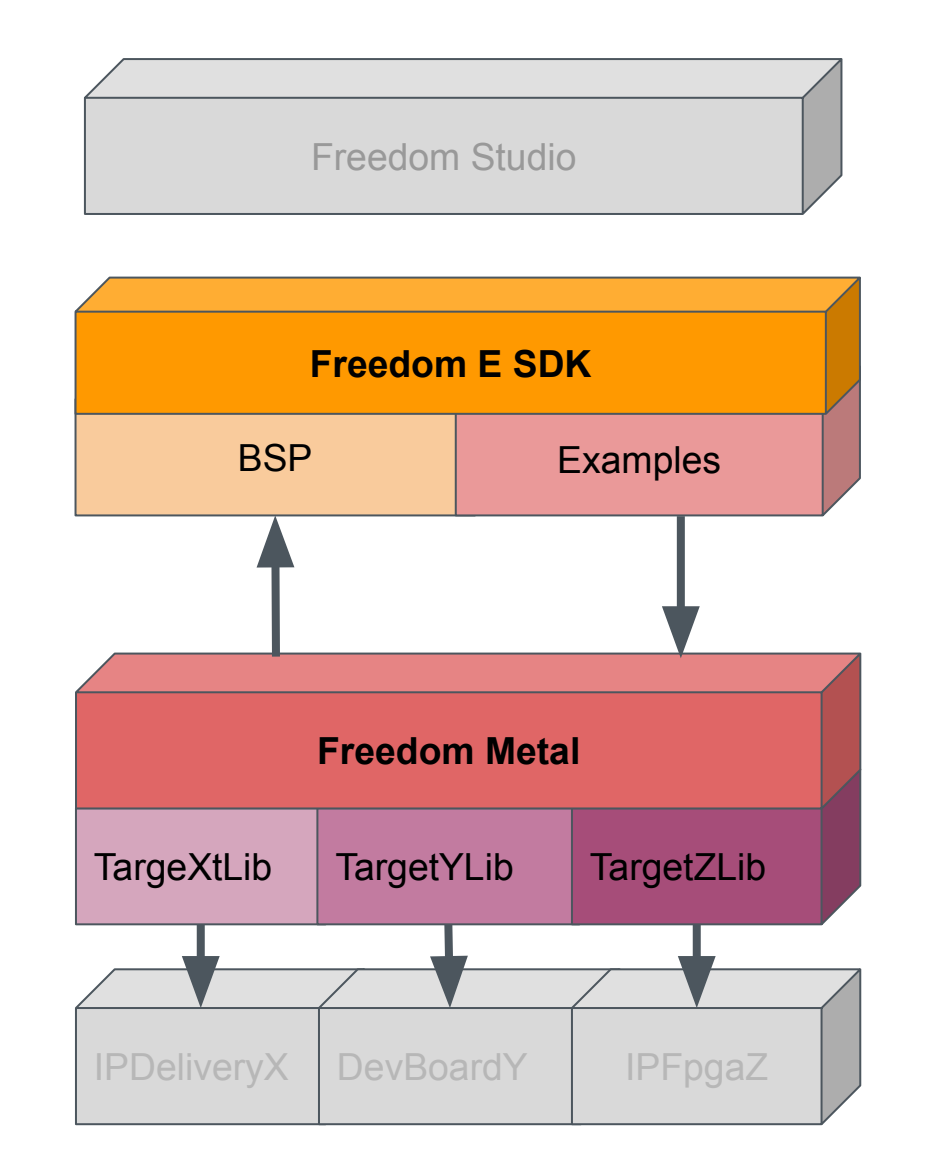

SiFive

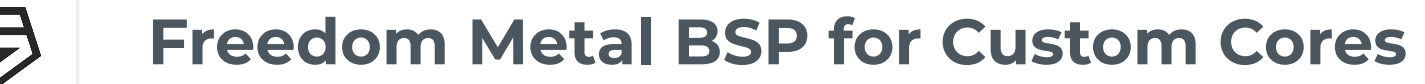

- **• The customizability of our RISC-V Core IP also means that our software has to be as easily customizable**
- **• SiFive have created tools to quickly and easily create Freedom Metal BSPs using the DTS delivered with our Core IP**
	- <https://github.com/sifive/freedom-devicetree-tools>
	- Application Note describing how to create custom core BSPs
- Moving forward, Freedom Metal BSPs will be included in the IP delivery bundle

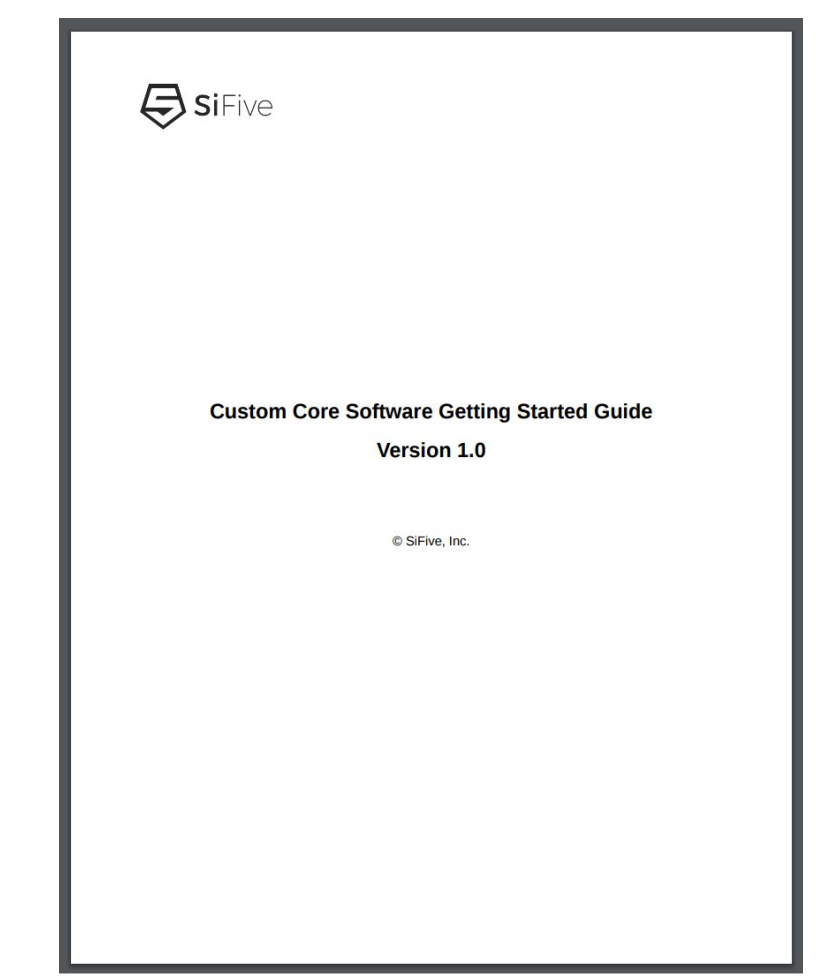

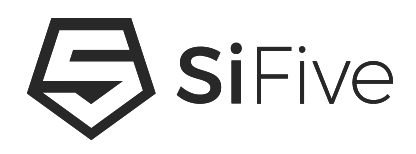

# **Using the FPGA Bitstream**

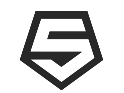

# **Digilent Arty FPGA Platform**

- **• Popular, Low cost, FPGA development board**
	- Xilinx Artix-100T FPGA 101,440 Xilinx logic cells
	- 16MB QSPI serial flash interface, 256MB DDR3
	- USB-UART, buttons, switches, LEDs, etc…
- **• 2 Series synthesises to 32 MHz for fast program execution**
	- Allows for evaluation of CPU performance running real software on real hardware at speed
- **• Purchase directly from Digilent:**
	- [http://store.digilentinc.com/arty-a7-artix-7-fpga-develop](http://store.digilentinc.com/arty-a7-artix-7-fpga-development-board-for-makers-and-hobbyists/) [ment-board-for-makers-and-hobbyists/](http://store.digilentinc.com/arty-a7-artix-7-fpga-development-board-for-makers-and-hobbyists/)

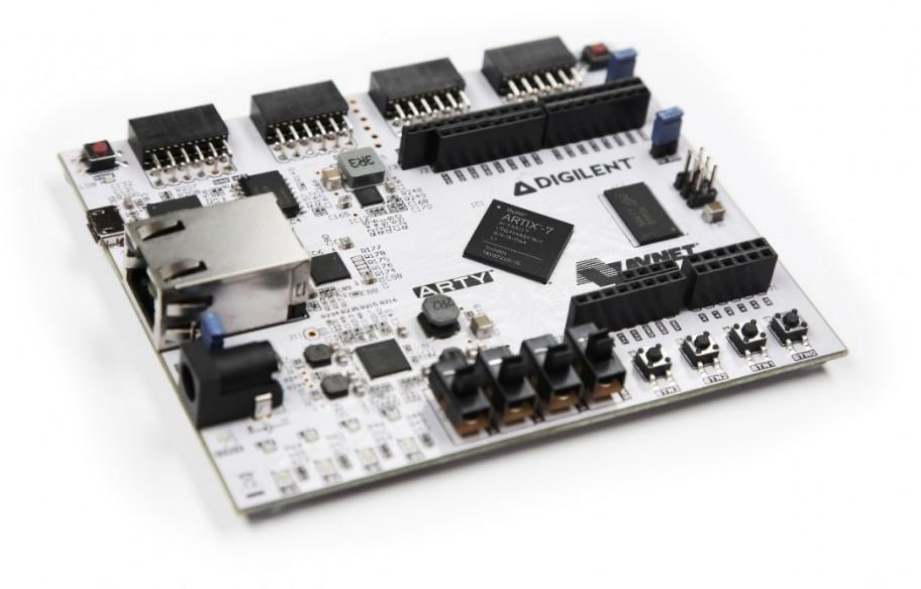

11

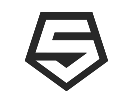

# **Connecting the FPGA to a JTAG Debugger**

- Debug signals are connected to the Arty Board's JD PMOD header (closest to the reset button)
- Tested Probes:
	- Olimex ARM-USB-Tiny (OpenOCD)
	- SEGGER JLINK
	- IAR i-jet
	- Lauterbach TRACE32
- JTAG Signal Mapping
	- Purple TDO Yellow TDI
	- Orange- nTRST Green TMS
	- Blue TCK Grey nRST
	- Black GND White GND
	- Brown VREF RED VREF

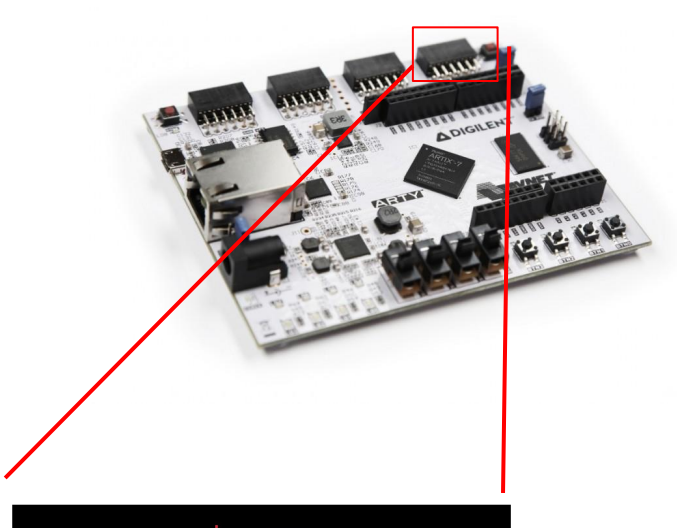

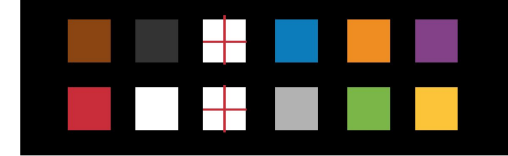

JD PMOD

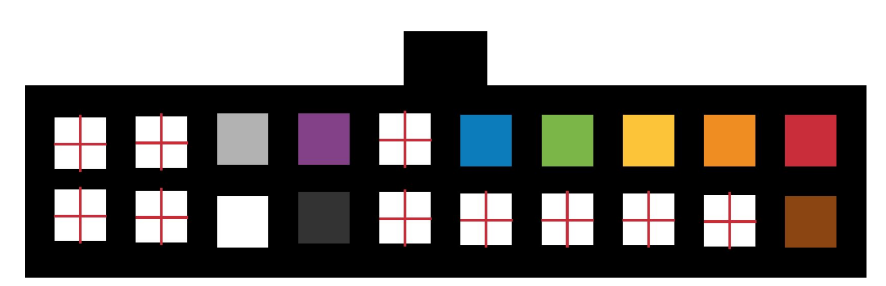

ARM 20 Pin Header

## **Demo**

- **1. Use Freedom Studio to program the Arty 100T FPGA with the SiFive Core Designer generated bitfile**
- **2. Create a new project targeting this specific FPGA platform**
- **3. Program the application into the FPGA and run/debug it**

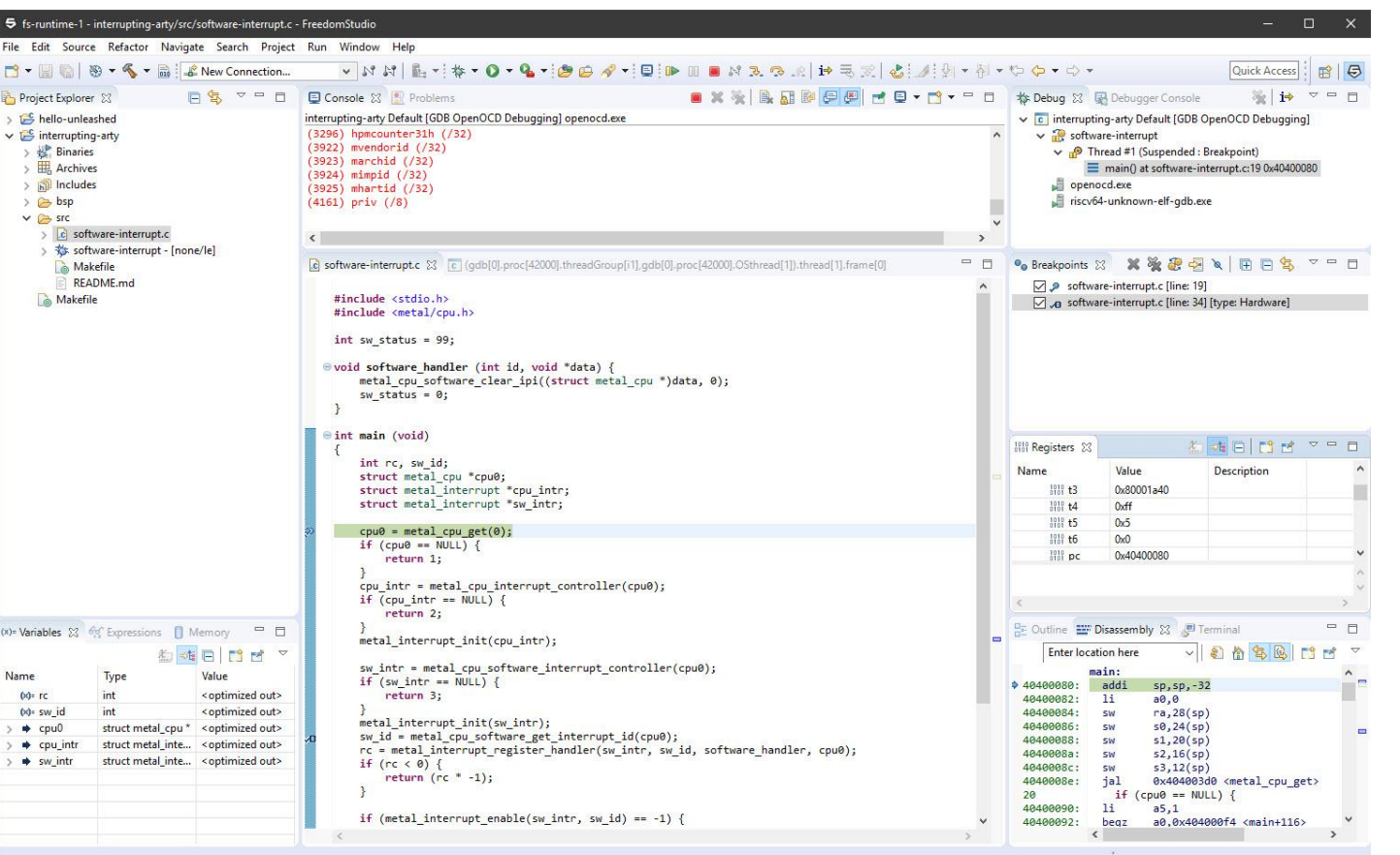

SiFive

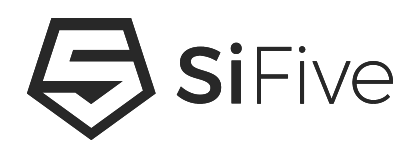

# **Using the RTL Testbench**

### **Demo**

- **1. Use Freedom Studio to create a new project targeting the RTL testbench**
- **2. Run the test**
- **3. Explore the resulting wave using SiFive Insight**

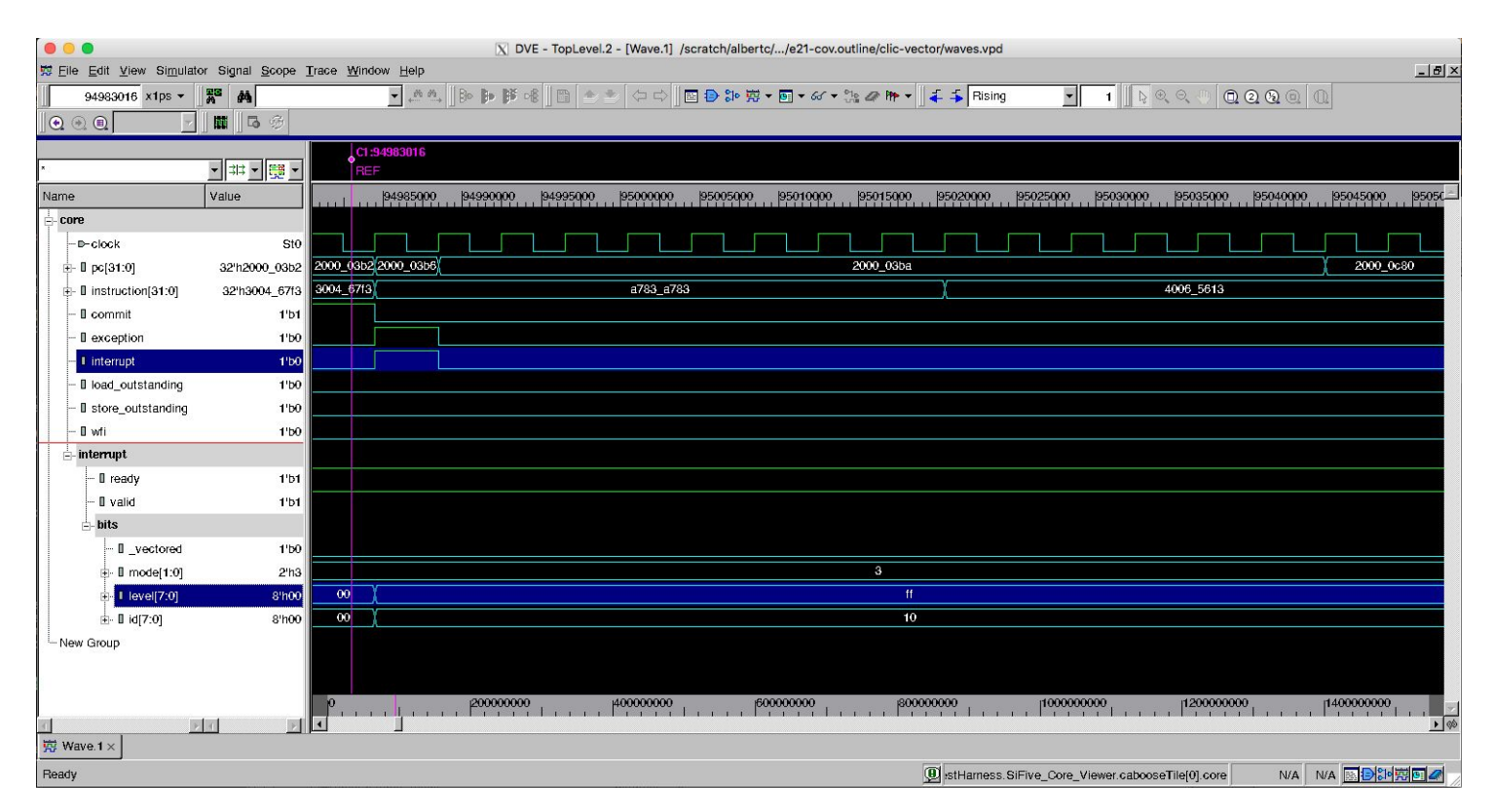

15

### **Testbench Logs**

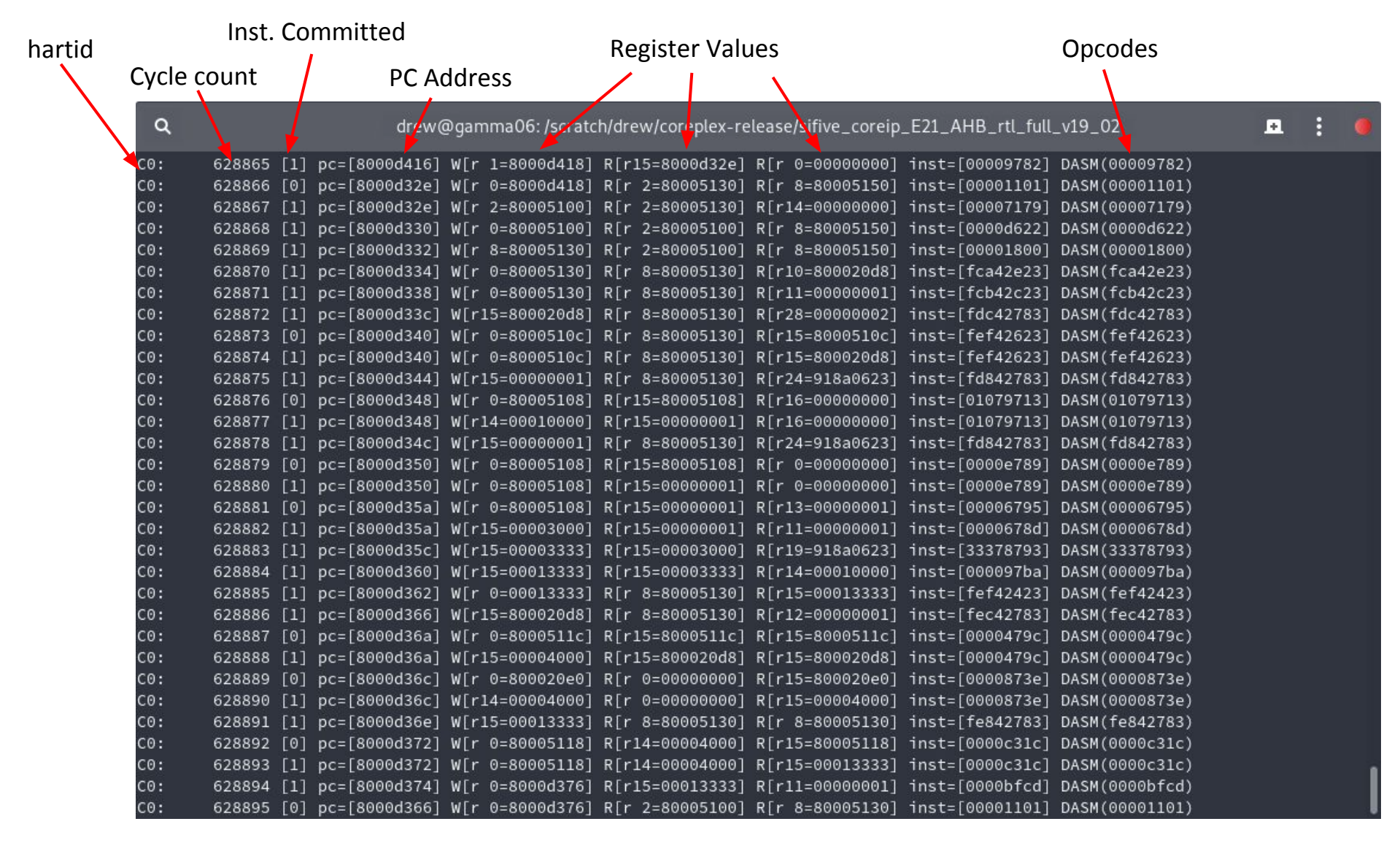

**SiFive testbench produces logs for each test providing cycle-by-cycle information**

## **SiFive Insight - The Fast and Easy Way to See Inside SiFive Core IP**

- **• All important SiFive IP signals exposed in a single Verilog module**
	- Logical hierarchy allows for easily discovering signals of interest
	- Clear and intuitive signal names
	- Signals and hierarchy picked and used by the IP designers

### **• All signals have an English language description**

- Documented in each release
- A yaml file is also included in the delivery allowing for easy integration with  $3<sup>rd</sup>$  party tools

#### **• SiFive Insight is conditionally included in the design**

- Use for simulation, and by default is removed for synthesis
- Or… Include in synthesis and connect SCV signals to on chip debug facilities like chipscope or Debug IP

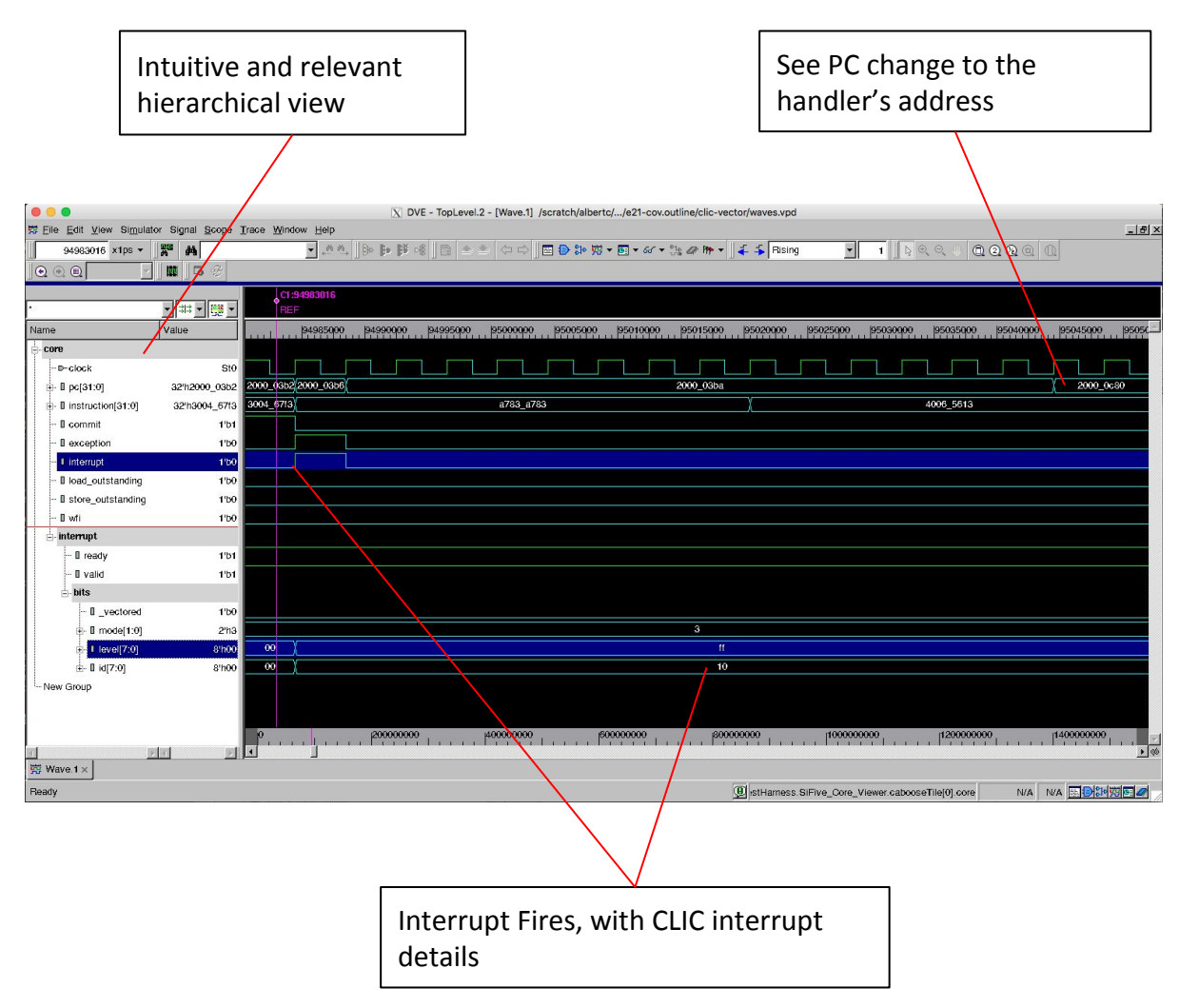

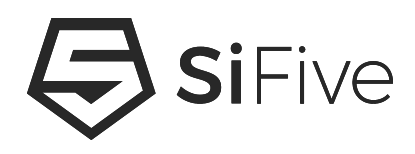

# **More Information**

### **Resources**

- **• https://riscv.org/** 
	- RISC-V Specifications
	- Links to the RISC-V mailing lists
	- Workshop proceedings
- **• GitHub**
	- <https://github.com/sifive/>
	- <https://github.com/riscv>
- **• <https://www.sifive.com/>**
	- RISC-V IP and Development Boards
	- RISC-V Tools
	- Forums

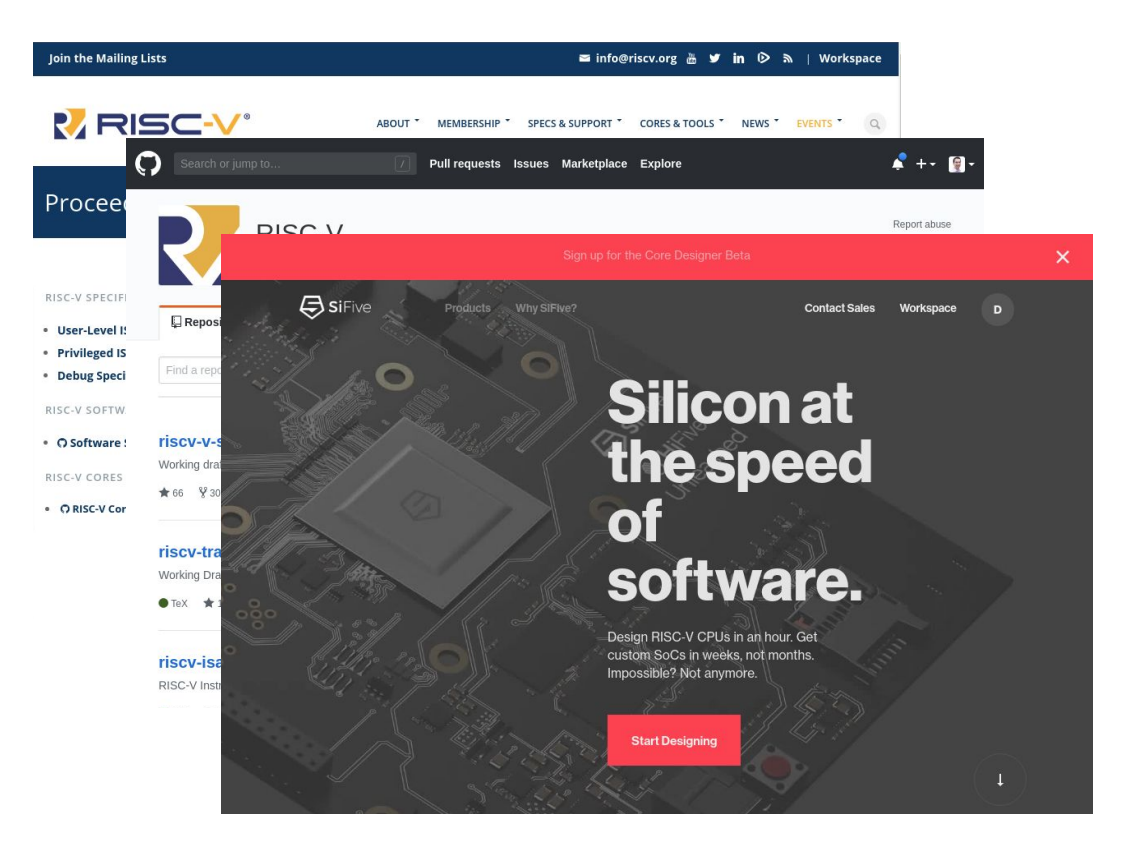

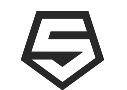

## **3-Part Webinar Series**

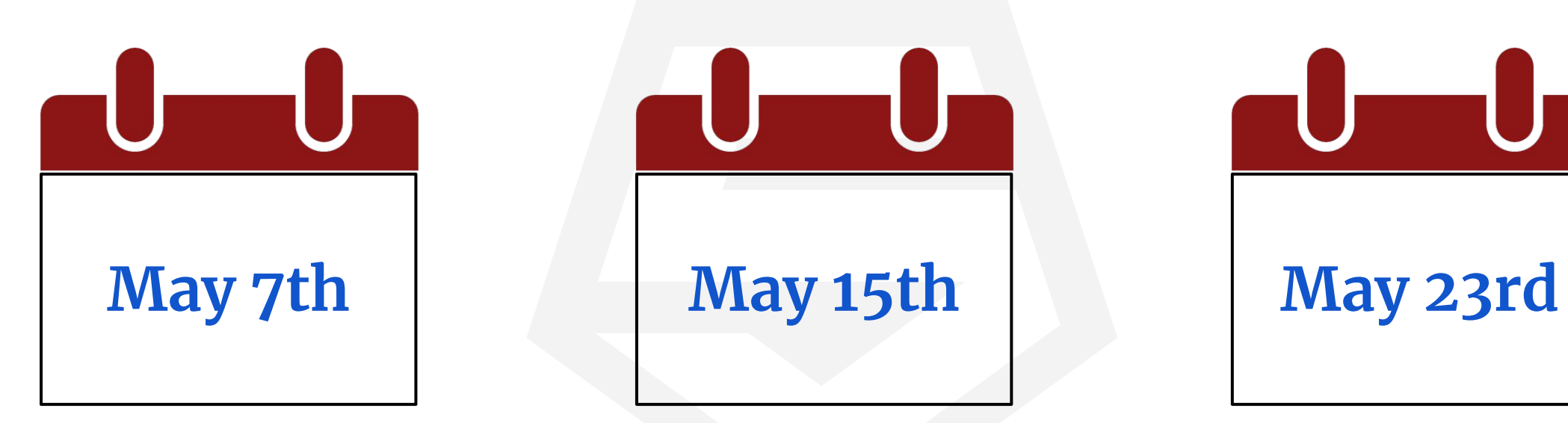

**An Introduction to the RISC-V Architecture**

**SiFive's 2 Series Core IP From a Custom 2 Series Core to Hello World in 30 Minutes**

<https://info.sifive.com/risc-v-second-webinar-series>

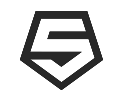

## **Configure a 2 Series Core Now!!!**

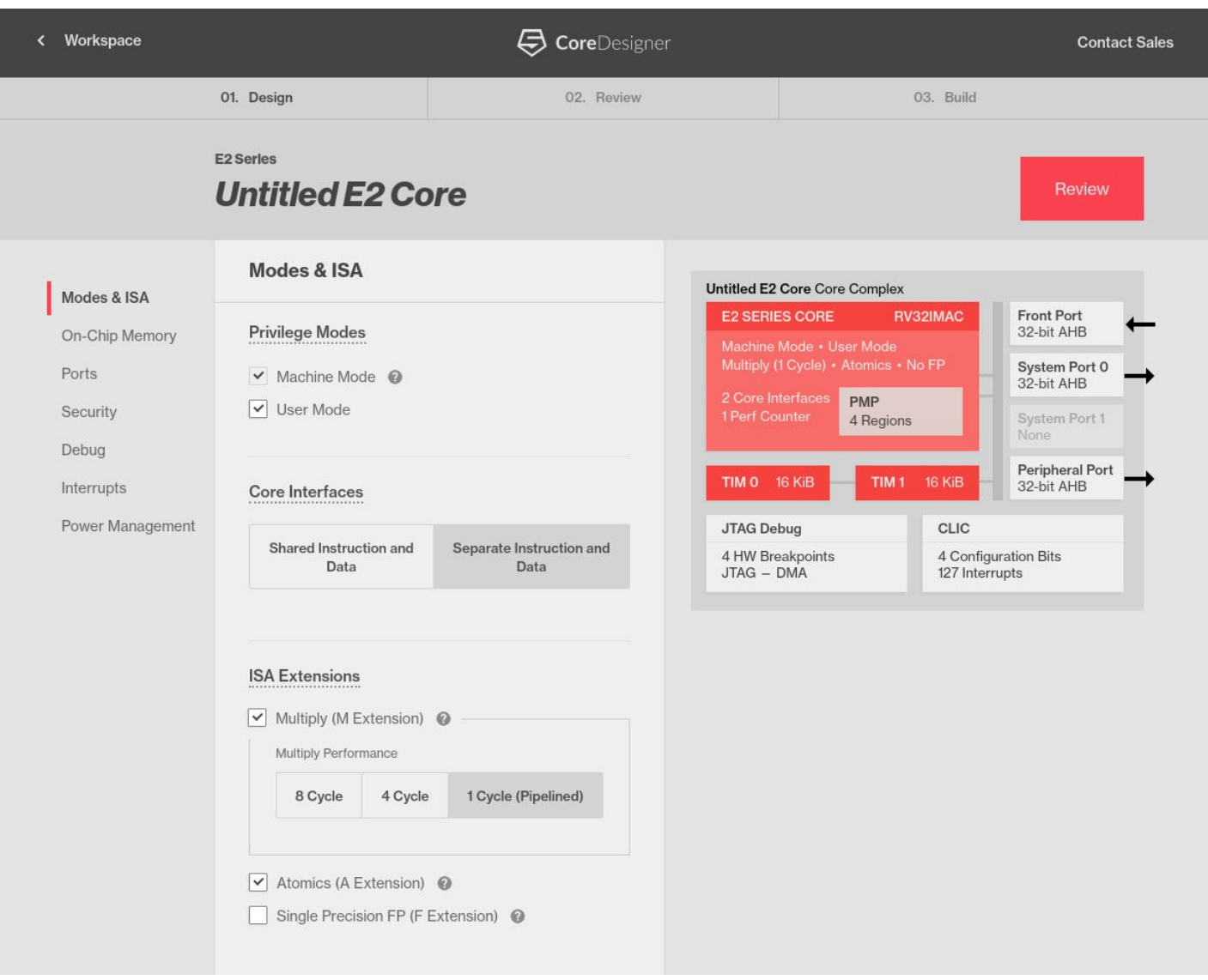

<https://www.sifive.com/>

21

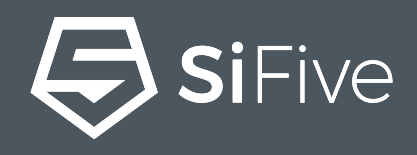

# **Thank You**